# **ŠTATISTICKÁ DEFINÍCIA PRAVDEPODOBNOSTI V RÁMCI SIMULÁCIE HODU KOCKOU V PROSTREDÍ MICROSOFT EXCEL**

#### **Abstrakt**

 Pri realizácii dostatočne veľkého počtu opakovaní náhodného pokusu relatívna početnosť výskytu danej udalosti *A* konverguje k určitému číslu, ktoré nazývame pravdepodobnosť nastatia udalosti *A*. V prípade určenia tejto pravdepodobnosti napríklad pomocou klasickej definície, môžeme túto informáciu využiť na predikciu početnosti výskytu udalosti *A* v predpokladanej sérii nezávislých pokusov. O správnosti týchto tvrdení sa môžeme presvedčiť napríklad pri simulácii náhodného pokusu, ktorým bude v tomto príspevku hod kockou. Simulovaný hod kockou budeme realizovať v prostredí Microsoft Excel pomocou rovnomerného rozdelenia na základe inverznej transformačnej metódy. Na generovanie hodnôt 1, 2, 3, 4, 5, 6 využijeme dostupné excelovské funkcie RAND() a INT(). Na základe štatistickej definície pravdepodobnosti je možná aj percentuálna predikcia počtu výskytu udalosti *A* za predpokladu dostatočne veľkého počtu opakovaní pokusu. V tomto príspevku sa nebudeme zaoberať určením počtu pokusov potrebného na dosiahnutie požadovanej presnosti týkajúcej sa relatívnej početnosti a pravdepodobnosti *<sup>P</sup>*(*A*).

#### **Kľúčové slová**

relatívna početnosť, počet pokusov, rovnomerné rozdelenie, simulácia, pravdepodobnosť, predikcia,

# **1 ŠTATISTICKÁ DEFINÍCIA PRAVDEPODOBNOSTI**

 Uvažujeme o realizácii náhodného pokusu, ktorý vykonáme *n-* krát. Počet nastatí udalosti *A* v tejto sérii pokusov označíme *n k* a nazývame ho *početnosťou* nastatia udalosti *A*. Potom číslo  $f_n$ , ktoré určíme na základe vzťahu

$$
f_n = \frac{k_n}{n},\tag{1}
$$

nazývame *relatívnou početnosťou* nastatia udalosti *A* v sérii *n* pokusov.

 Náhodný pokus budeme opakovať dostatočný počet krát. Zvyšovaním tohto počtu opakovaní a sledovaním relatívnej početnosti nastatia náhodnej udalosti *A* by sme na základe empirických skúseností mohli konštatovať, že sa s rastúcim počtom pokusov relatívna početnosť *n f* približuje k určitému číslu. Toto číslo reprezentuje **pravdepodobnosť nastatia náhodnej udalosti** *A* v danom pokuse*,* označujeme *<sup>P</sup>*(*A*). Predchádzajúce tvrdenie môžeme vyjadriť nasledujúcim vzťahom

$$
\lim_{n \to \infty} f_n = P(A) \tag{2}
$$

Keďže relatívna početnosť je číslo z intervalu $(0; 1)$ , tak aj  $P(A)$  je z intervalu  $(0; 1)$ . Na základe vzťahu

$$
f_n = \frac{k_n}{n} \doteq P(A),\tag{3}
$$

ktorý platí pre  $n \rightarrow \infty$ , dostaneme pre percentuálny výskyt w udalosti A v rámci realizácie *n* opakovaných pokusov vzťah

$$
w = \frac{k_n}{n} \cdot 100\% \doteq P(A) \cdot 100\% \,,\tag{4}
$$

kde  $P(A)$  je pravdepodobnosť nastatia udalosti A určená napríklad pomocou klasickej definície pravdepodobnosti. Tento vzťah môžeme interpretovať tak, že v rámci *n* nezávislých opakovaní náhodného pokusu sa udalosť A v nich vyskytne v  $P(A) \cdot 100\%$ pokusov. Pre jednoduchosť uvedieme, že ak je počet pokusov rádovo v státisícoch, môžeme uvedenú podmienku považovať za splnenú.

### **2 SIMULÁCIA HODU KOCKOU POMOCOU ROVNOMERNÉHO ROZDELENIA V PROSTREDÍ MICROSOFT EXCEL**

#### **Rovnomerné rozdelenie**  $X \sim \text{Ro}(a;b)$

Náhodná premenná *X*, ktorá nadobúda hodnoty z intervalu  $(a,b)$ , kde  $a,b \in R$ ,  $a < b$ , má **rovnomerné rozdelenie** pravdepodobnosti práve vtedy, ak jej hustota pravdepodobnosti má tvar

$$
f(x) = \begin{cases} \frac{1}{b-a} & x \in (a,b) \\ 0 & x \notin (a,b) \end{cases}
$$
 (5)

Distribučná funkcia  $F(x)$ náhodnej premennej  $X \sim Ro(a;b)$  má tvar

$$
F(x) = \begin{cases} 0 & x \le a \\ \frac{x-a}{b-a} & x \in (a,b) \\ 1 & x \ge b \end{cases} \tag{6}
$$

 Na základe inverznej transformačnej metódy je možné generovať hodnoty náhodnej premennej  $X \sim \text{Ro}(a;b)$  z intervalu  $(a,b)$  podľa vzťahu

$$
x = p \cdot (b - a) + a \text{, kde } p \in (0, 1).
$$
 (7)

Na generovanie hodnôt  $p \in (0,1)$  použijeme v prostredí Microsoft Excel funkciu RAND(). (Ak chceme, aby funkcia RAND vygenerovala náhodné číslo, ale nechceme, aby sa čísla menili pri každom prepočte bunky v hárku, môžeme do riadka vzorcov zadať výraz = RAND( ) a potom stlačením klávesu F9 zameniť vzorec za náhodné číslo.) V prípade simulácie hodu kockou t. j. náhodného generovania hodnôt 1, 2, 3, 4, 5, 6 je potrebné nastaviť parametre rovnomerného rozdelenia a, b nasledovne

$$
X \sim Ro(1;7),
$$

pričom musíme zabezpečiť, aby sa vygenerovaná hodnota zaokrúhlila na celé číslo. V prostredí Microsoft Excel využijeme pre tento účel funkciu INT( ).

 Na základe uvedeného potom pre náhodné generovanie počtu bodov na kocke dostaneme vzťah

$$
x = INT (RAND( ) \cdot 6 + 1 ).
$$

 Pravdepodobnosť, že padne na kocke 6 bodov pri hode kockou je na základe klasickej definície pravdepodobnosti rovná  $\frac{1}{2}$  $\frac{1}{6}$ . Realizáciou simulácie hodu kockou si ukážeme, že relatívna početnosť padnutia 6 bodov so zvyšujúcim sa počtom hodov konverguje k číslu  $\frac{1}{2} = 0,1\overline{6}$ 6  $= 0.16$ . Pri dodržaní podmienky o počte opakovaní toho náhodného pokusu ( $n \rightarrow \infty$ ) je možná predikcia o percentuálnom výskyte padnutia 6 bodov v rámci daného počtu pokusov *n.* Na základe vzťahu (4) dostaneme

$$
P(A) \cdot 100\% = 0.1\overline{6} \cdot 100\% = 16, \overline{6}\% ,
$$

 čo znamená, že v dostatočne veľkom počte opakovaní hodu kockou padnutie 6 bodov nastane v 16, 6 % pokusov. Túto predikciu si overíme v praktickej realizácii.

# **3 PRAKTICKÁ REALIZÁCIA V PROSTREDÍ MICROSOFT EXCEL**

 V prostredí Microsoft Excel budeme simulovať náhodne hod kockou pre počet pokusov  $n = 5000$  a  $n = 200000$ . Do bunky A1 vložíme vzorec  $= INT (RAND( )*6+1),$ ktorý skopírujeme až po bunku A5000, resp. A200000 vrátane. Súčasťou vzorca je spomínaná funkcia INT( ).

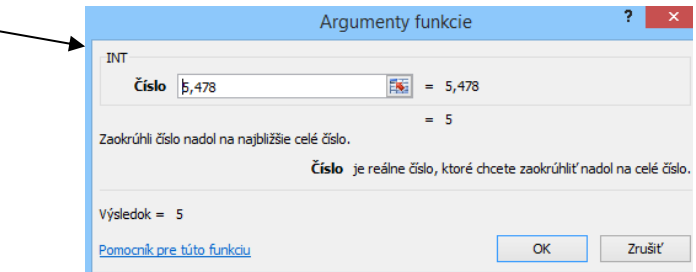

Po nasimulovaní daného počtu pokusov  $n = 5000$  do stĺpca A a  $n = 200000$  do stĺpca F sme do bunky C1, resp. H1 určili početnosť  $k_n$  padnutia 6 bodov na kocke. Do bunky D1, resp. I1 sme vypočítali relatívnu početnosť *n f* . V bunke E1, resp. J1 sme určili počet padnutia 6 bodov v % v rámci *n* pokusov.

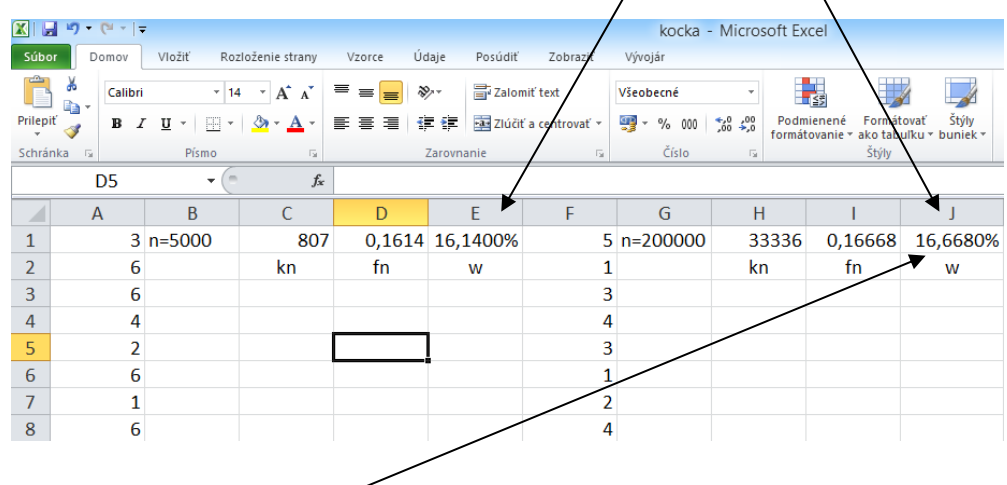

Pri počte pokusov  $n = 200000$  sa potvrdil predikovaný percentuálny počet padnutia 6 bodov na kocke (16, $\frac{1}{6}$ %), ktorý sme určili na základe informácie o pravdepodobnosti ( $\frac{1}{6}$  = 0,1 $\frac{1}{6}$ ).

 $\overline{\mathcal{E}}$ Argumenty funkcie **COUNTIF Rozsah** A1:A20000  $\overline{\mathbb{R}}$  = {3;6;5;4;2;2;3;6;3;6;2;1;1;4;1;1;5;2;1; Kritériá  $r = 6$  $\overline{|\mathbf{K}|}$  = "=6"  $= 3310$ Spočíta bunky v danom rozsahu, ktoré spĺňajú zadanú podmienku. Kritériá je podmienka vo forme čísla, výrazu alebo textu, ktorá presne definuje bunky, ktoré sa spočítajú. Výsledok =  $3310$  $\overline{\mathsf{OK}}$ Zrušiť Pomocník pre túto funkciu

Pri určovaní početnosti  $k_n$  padnutia 6 bodov na kocke sme využili funkciu COUNTIF.

### **Záver**

 Pri realizácii dostatočne veľkého počtu opakovaní náhodného pokusu relatívna početnosť *n f* výskytu danej udalosti *A* konverguje k číslu 0,16 . Prezentovaná metodológia by mala prispieť k lepšiemu pochopeniu štatistickej definície pravdepodobnosti a interpretácii pravdepodobnosti nastatia náhodnej udalosti.

# **Použitá literatúra**

1 HORÁKOVÁ, G.- HUŤKA*,*V. 2010. *Teória pravdepodobnosti.* Bratislava: EKONÓM, 2010. 238 s. ISBN 978-80-225-2888-7

2 WALKENBACH, J. 2010. *Excel® 2010. Power Programming with VBA*. New Jersey. John Wiley & Sons, Inc. 2010.1052s. ISBN 978-0-470-47535-5

### **Kontaktné údaje**

Mgr. Vladimír Mucha, PhD., Katedra matematiky a aktuárstva, Fakulta hospodárskej informatiky, Ekonomická univerzita v Bratislave, Dolnozemská cesta 1, 852 35 Bratislava, tel. +421 2/672 95 810, e-mail: [vladimir.mucha@euba.sk](mailto:vladimir.mucha@euba.sk)